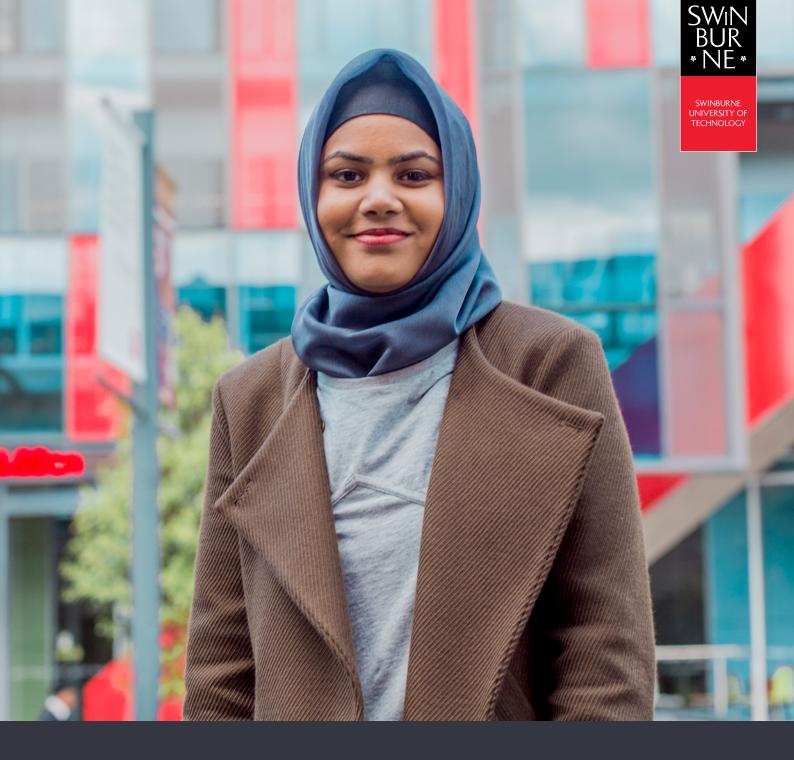

# My Enrolment: HOW TO APPLY FOR A LEAVE OF ABSENCE ONLINE

**STUDENT HELP GUIDE** 

Before you apply for a Leave of Absence, you must read and understand our rules and guidelines surrounding Leave of Absence as applications are not automatically granted. Visit our <u>'Taking time off from study' website</u> for all application criteria and further information.

## 01

### Apply for a Leave of Absence

- Log in to <u>My Enrolment</u> with your Student ID and password.
- Click Leave of Absence in the left-hand navigation.

#### NOTE:

If you're enrolled in more than one course, you will need to select the course you wish to be granted leave from.

| My Details Applications (                                   | Offers My Enrolment (Study Plan)                     | Exam Timetable         | My Financials (Fees)  | Results and Graduation | Class Timetable |
|-------------------------------------------------------------|------------------------------------------------------|------------------------|-----------------------|------------------------|-----------------|
| Study Plans<br>Current Enrolment<br>Swit<br>Unit Withdrawal | Leave of Abs                                         | ence Ap                | plication             |                        |                 |
| Unit Waivers                                                | Information                                          |                        |                       |                        |                 |
| Leave of Absence                                            | Enter Leave of Absence details                       | s for BA-BUS10 - 1     | Bachelor of Business. |                        |                 |
|                                                             | <ul> <li>Select Leave of Absence period I</li> </ul> | by date                |                       |                        |                 |
|                                                             | Start Date                                           |                        |                       |                        |                 |
|                                                             | Return Date                                          |                        |                       |                        |                 |
|                                                             | Select Leave of Absence period b                     | by Year & Study Period | t                     |                        |                 |
|                                                             | Start Year                                           |                        |                       |                        |                 |
|                                                             | Start Study Period                                   |                        | •                     |                        |                 |
|                                                             | Return Year                                          |                        |                       |                        |                 |
|                                                             | Return Study Period                                  |                        | •                     |                        |                 |
|                                                             | Reason                                               |                        | *                     |                        |                 |
|                                                             | Reason Notes                                         |                        |                       |                        |                 |

- Select the Leave of Absence period either by selecting start and return dates or by year and study period.
- Enter the reason for taking leave and any reason notes, then click **Confirm**.
- A success message will now appear confirming that your application has been received for consideration.

| elect Leave of Absence perio  |                                                                                                    |  |
|-------------------------------|----------------------------------------------------------------------------------------------------|--|
| Start Date                    |                                                                                                    |  |
| Return Date                   |                                                                                                    |  |
| Select Leave of Absence perio | d by Year & Study Period                                                                                                    |  |
| Start Year                    |                                                                                                    |  |
| Start Study Period            | Υ.                                                                                                    |  |
| Return Year                   |                                                                                                    |  |
| Return Study Period           |                                                                                                    |  |
| Reason                        | · · ·                                                                                                    |  |
| Reason Notes                  | Academic Difficulty<br>Permitted to Lapse<br>Difficult Circumstances<br>Employment<br>Financial Difficulty<br>Faculty Request<br>Maternity Leave<br>Paternity Leave<br>Study Abroad<br>Sick Leave<br>Study At Other Institution<br>Other |  |
| Confirm                       |                                                                                                    |  |

#### Need more help?

Contact studentHQ

*J* 1300 794 628

Email us